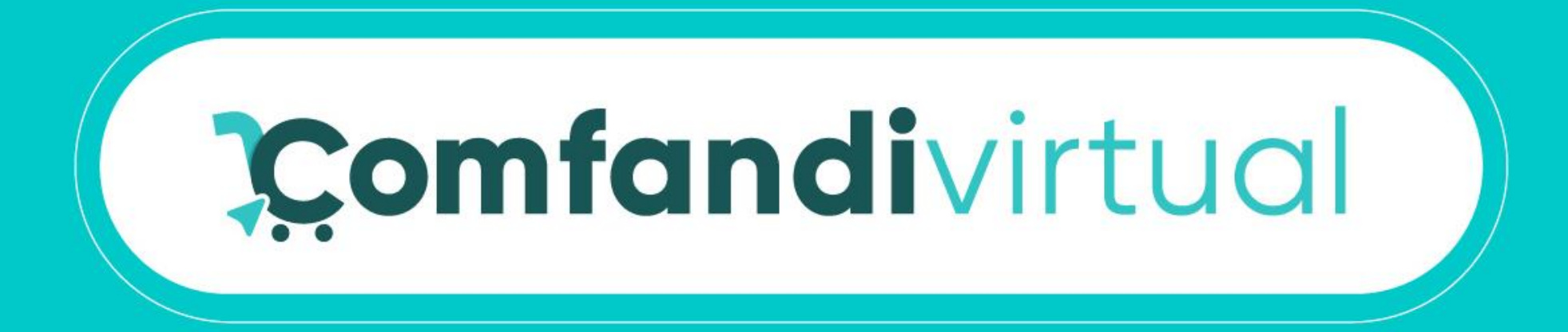

# Instructivo Como Registrarme

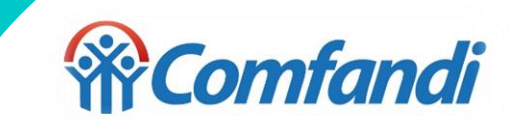

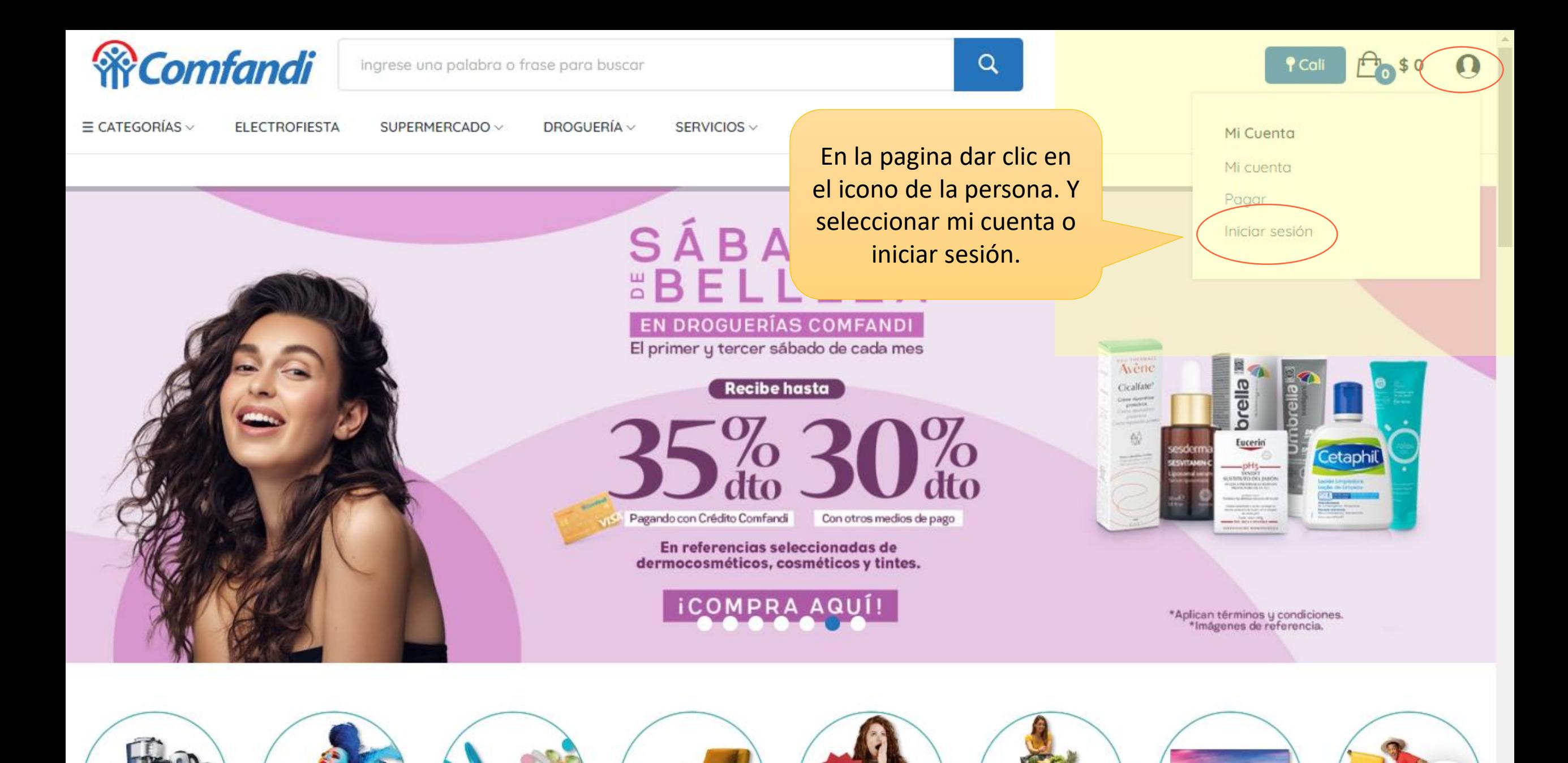

https://test.comfandivirtual.com.co/home/carrito?action=show

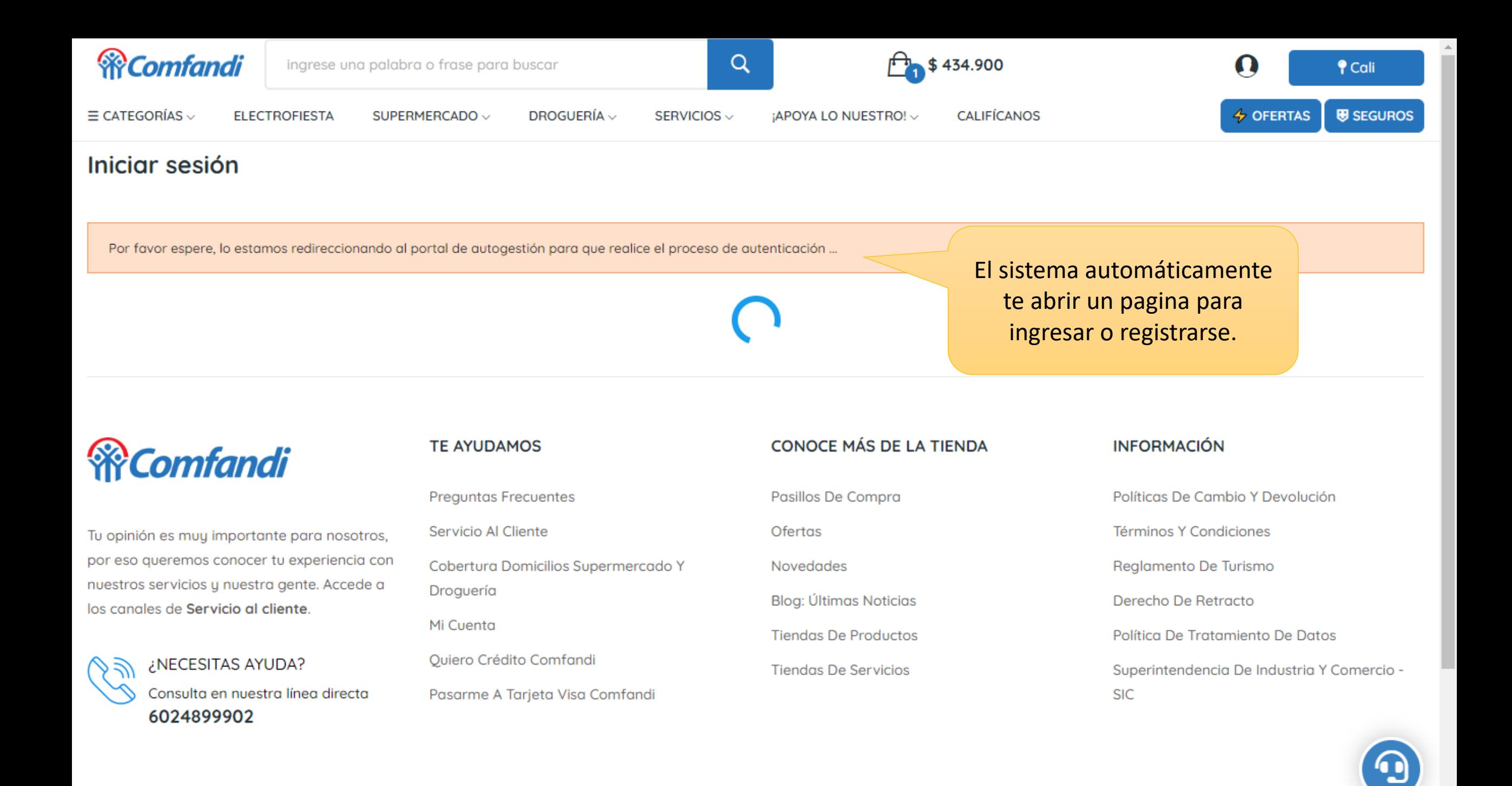

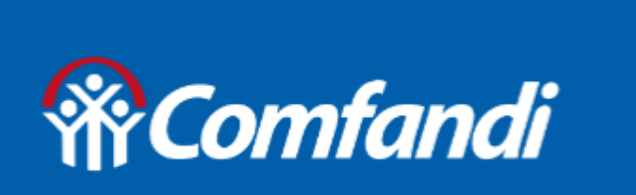

# Bienvenid@ al **Portal Comfandi**

Dar clic en iniciar sesión.

# ¡Bienvenidos!

Regístrate o accede a tu cuenta para iniciar sesión y gestionar tus solicitudes

**INICIAR SESIÓN** 

Primero selecciona donde deseas que llegue el código dinámico de acceso. Mensaje al celular, whatsapp o en tu correo electrónico.

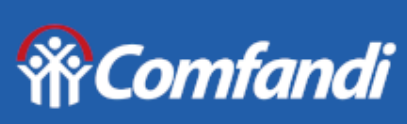

Portal de autogestión

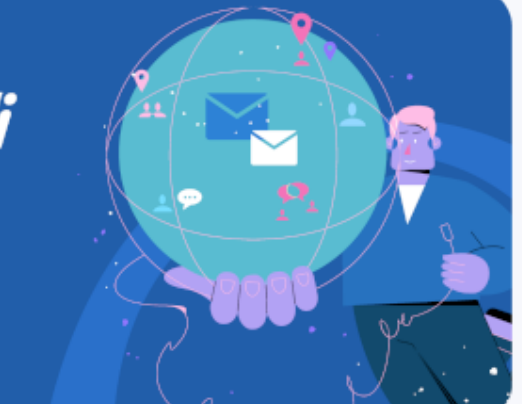

### Iniciar sesión

Selecciona la opción por la cual quieres recibir el código para tu inicio de sesión

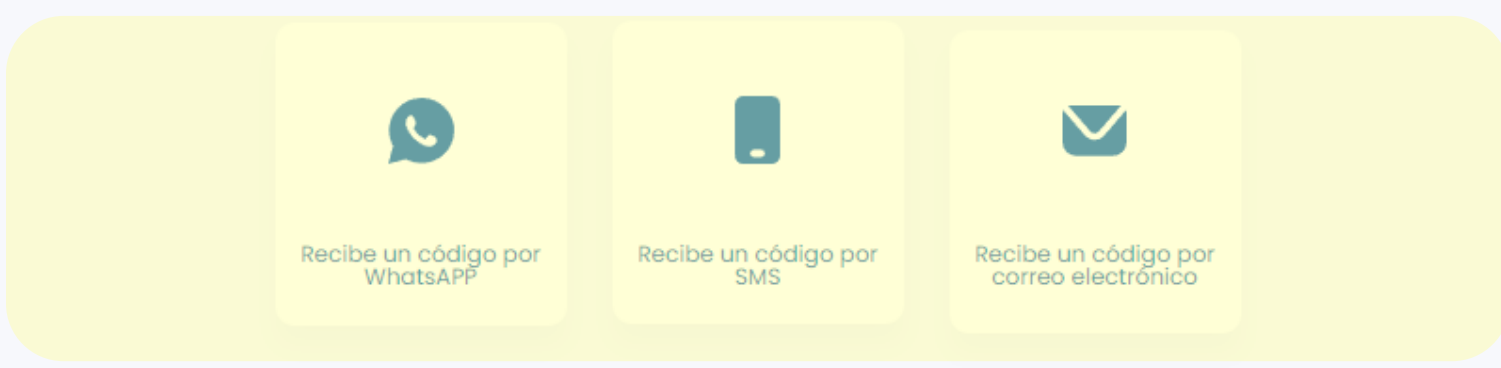

¿Olvidaste tu número ingreso de usuario?

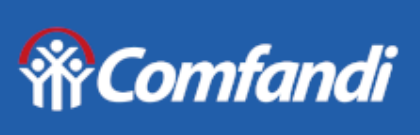

Portal de autogestión

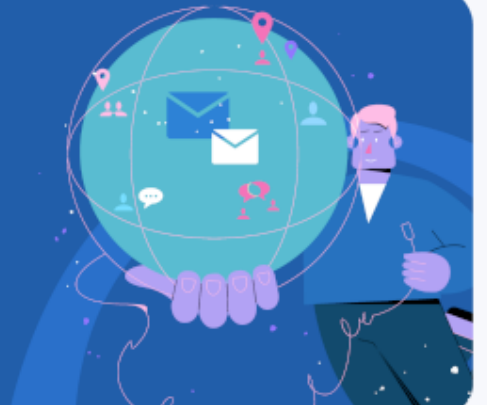

# Iniciar sesión

Digita tu número de teléfono celular (Número ingreso de usuario)

Celular

Iniciar sesión

« Regresar al inicio de sesión

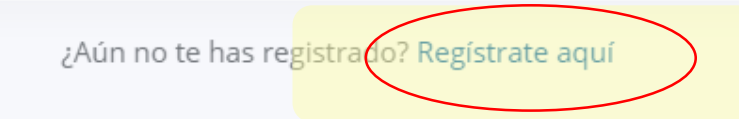

¿Olvidaste tu número ingreso de usuario?

# Por favor dar en registrarte aquí.

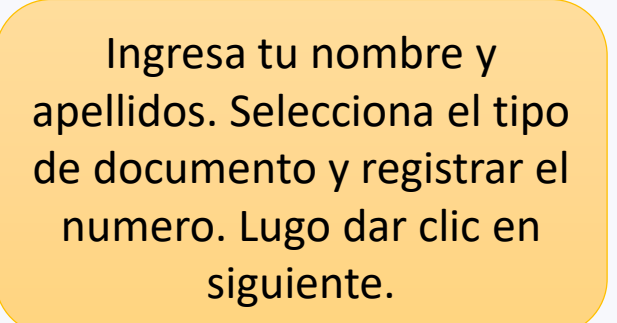

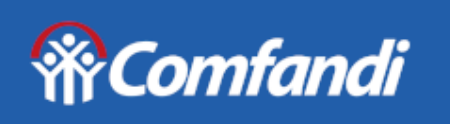

Portal de autogestión

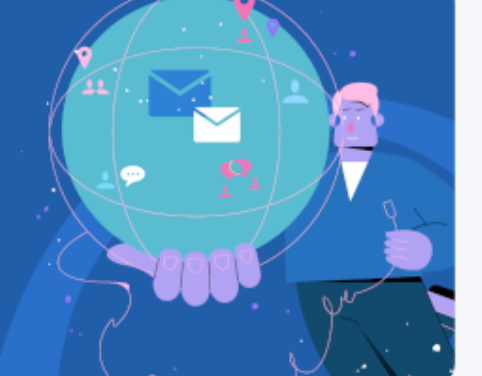

 $\checkmark$ 

 $\overline{\phantom{a}}$ 

# Regístrate para iniciar

Nombre

Apellidos

Tipo de identificación y número

Siguiente

« Regresar al inicio de sesión

Ingresa tu correo electrónico y numero de celular. Selecciona el medio pro cual deseas recibir el código de verificación.

# **W**Comfandi

#### **Portal de** autogestión

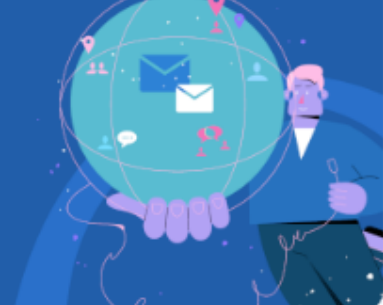

#### Regístrate para iniciar

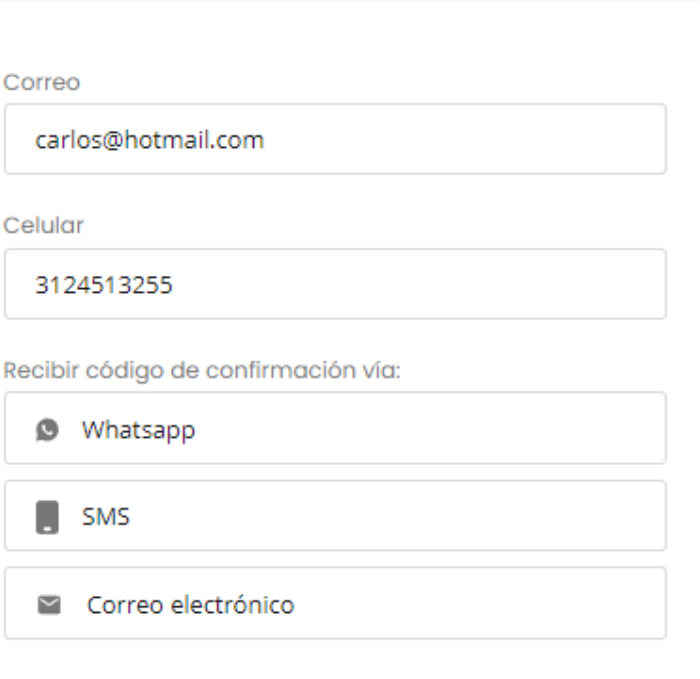

Al dar clic, declaro que he leído y acepto la Política de privacidad de Comfandi y permito el tratamiento de mis datos personales como usuario de los servicios virtuales.

Siguiente

 $\overline{\phantom{a}}$ 

 $+$ 

#### **RComford** Comfandi

#### mar, 4 de jul.

**O** Esta empresa trabaja con otras compañías para administrar este chat. Pulsa para obtener más información.

#### Hoy

Tu código de seguridad es 907196. Vence en 10 minutos. No compartas este código con nadie. Si desconoces esta solicitud, comunícate con nuestras líneas 6024899902.

4:17 p.m.

 $\circ$ 

 $\downarrow 0$ 

 $\Omega$ 

Si seleccionaste Whatsapp: De esta forma llegará el código para ingresar. Luego te abrirá la cuenta en la tienda para seguir comprando.

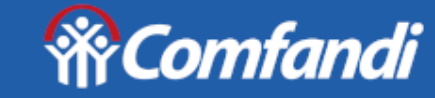

**Portal de** autogestión

### Verificación

#### Te enviamos el código de verificación a tu **WhatsAPP 3017205662**

Digita tu código de verificación

Siguiente

Enviar un nuevo código

« Regresar al inicio de sesión

¿Aún no te has registrado? Regístrate aquí

890911

 $\mathbf{a}$   $\mathbf{b}$ 

Mensaje de texto hoy, 3:29 p.m.

Tu código de seguridad es 190782. Vence en 10 minutos. No compartas este código con nadie. Si desconoces esta solicitud, comunícate con nuestras líneas 6024899902

Si seleccionaste mensaje al celular: De esta forma llegará el código para ingresar. Luego te abrirá la cuenta en la tienda para seguir comprando.

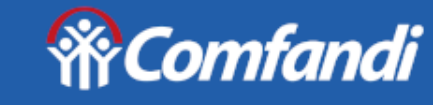

**Portal de** autogestión

## Verificación

Te enviamos el código de verificación a tu número celular 3017205662

Digita tu código de verificación

Siguiente

Enviar un nuevo código

« Regresar al inicio de sesión

¿Aún no te has registrado? Regístrate aquí

 $\underline{\mathbb{Q}}$ Mensaje de texto

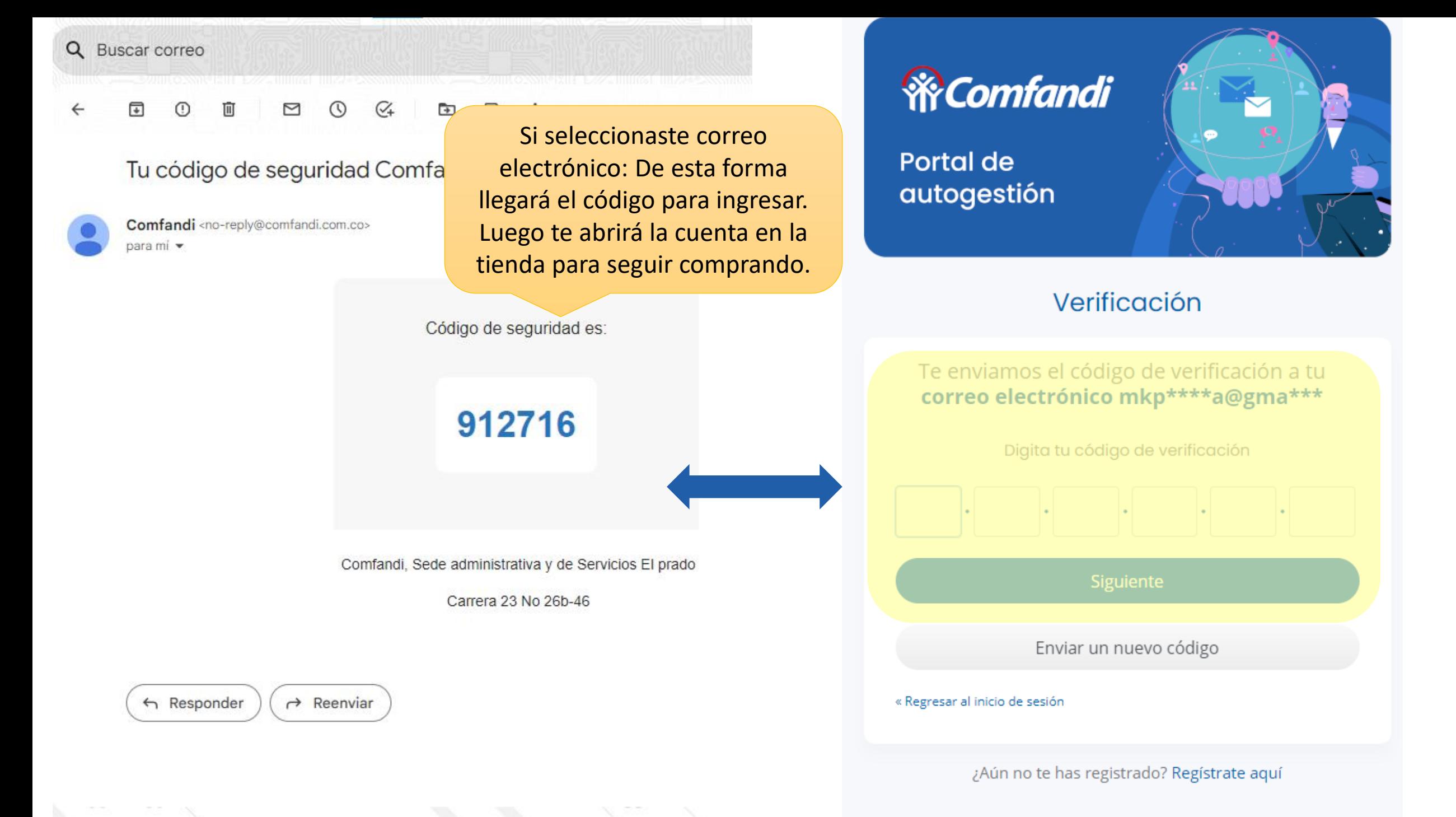

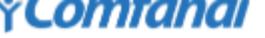

SUPERMERCADO ~

 $\tilde{\phantom{a}}$ 

SERVICIOS ~

¡APOYA LO NUESTRO! ~

**CALIFÍCANOS** 

\_"െ ⊅ ∪

**U SEGUROS**  $\div$  OFERTAS

Y Cali

w

## ciar sesión

<code>ATEGORÍAS</code>  $\scriptstyle\mathtt{\sim}$ 

I proceso de autenticación se ha realizado de manera exitosa.

**ELECTROFIESTA** 

Luego de ingresar el código el sistema lo regresa automáticamente a la tienda y lo dejará ubicado en el carrito de compras o en su cuenta para revisar datos y continuar comprando.

# **?Comfandi**

pinión es muy importante para nosotros, eso queremos conocer tu experiencia con stros servicios y nuestra gente. Accede a canales de Servicio al cliente.

#### **TE AYUDAMOS**

**Preguntas Frecuentes** 

Servicio Al Cliente

Cobertura Domicilios Supermercado Y Droguería

Mi Cuenta

Quiero Crédito Comfandi

Pasarme A Tarjeta Visa Comfandi

**CONOCE MÁS DE LA TIENDA** 

Pasillos De Compra

Ofertas

**Novedades** 

Blog: Últimas Noticias

**Tiendas De Productos** 

**Tiendas De Servicios** 

#### **INFORMACIÓN**

Políticas De Cambio Y Devolución

Términos Y Condiciones

Reglamento De Turismo

Derecho De Retracto

Política De Tratamiento De Datos

Superintendencia De Industria Y Comercio -**SIC** 

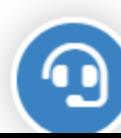

¿NECESITAS AYUDA?

Consulta en nuestra línea directa 6024899902

DROGUERÍA  $\backsim$ 

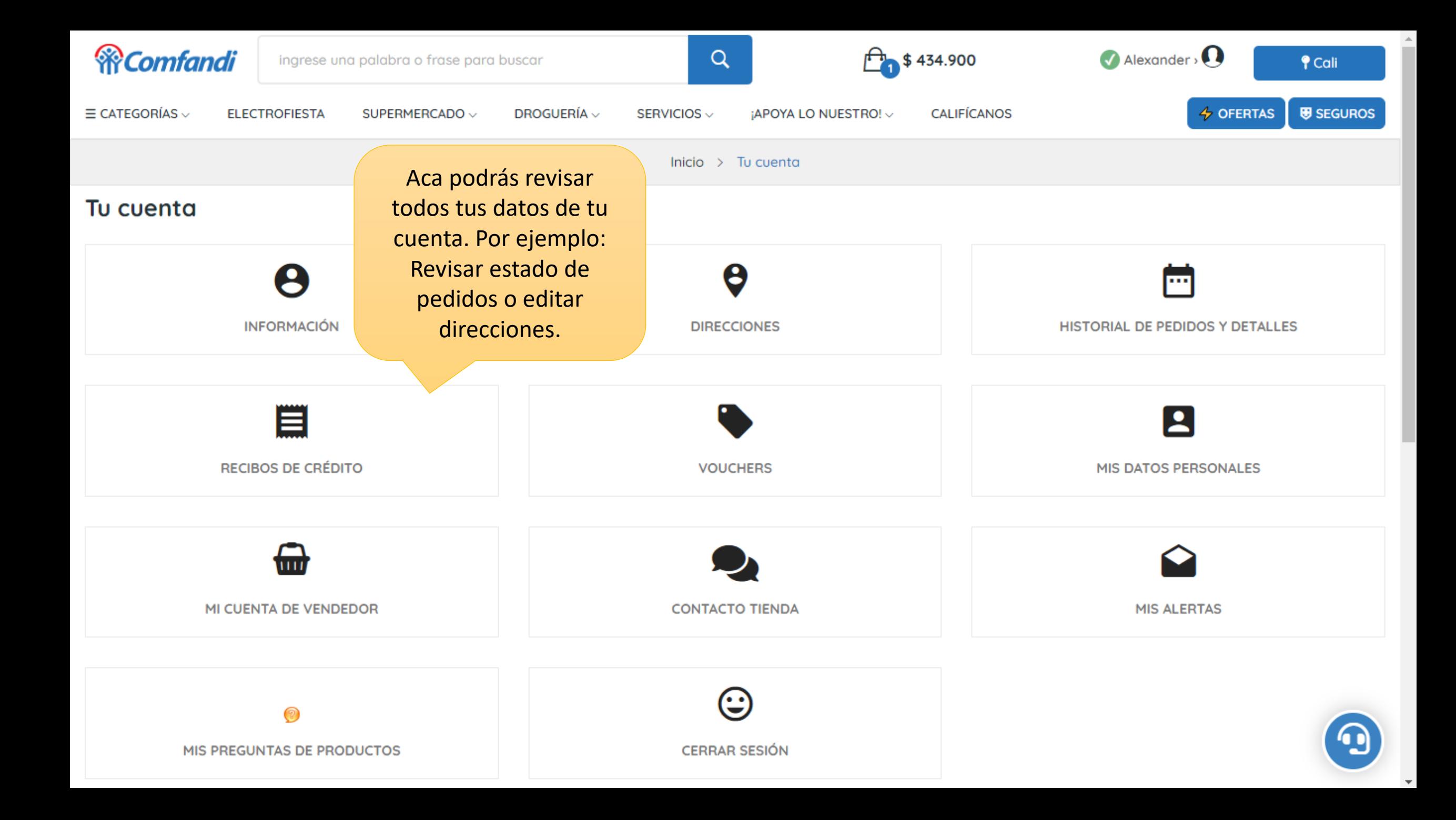

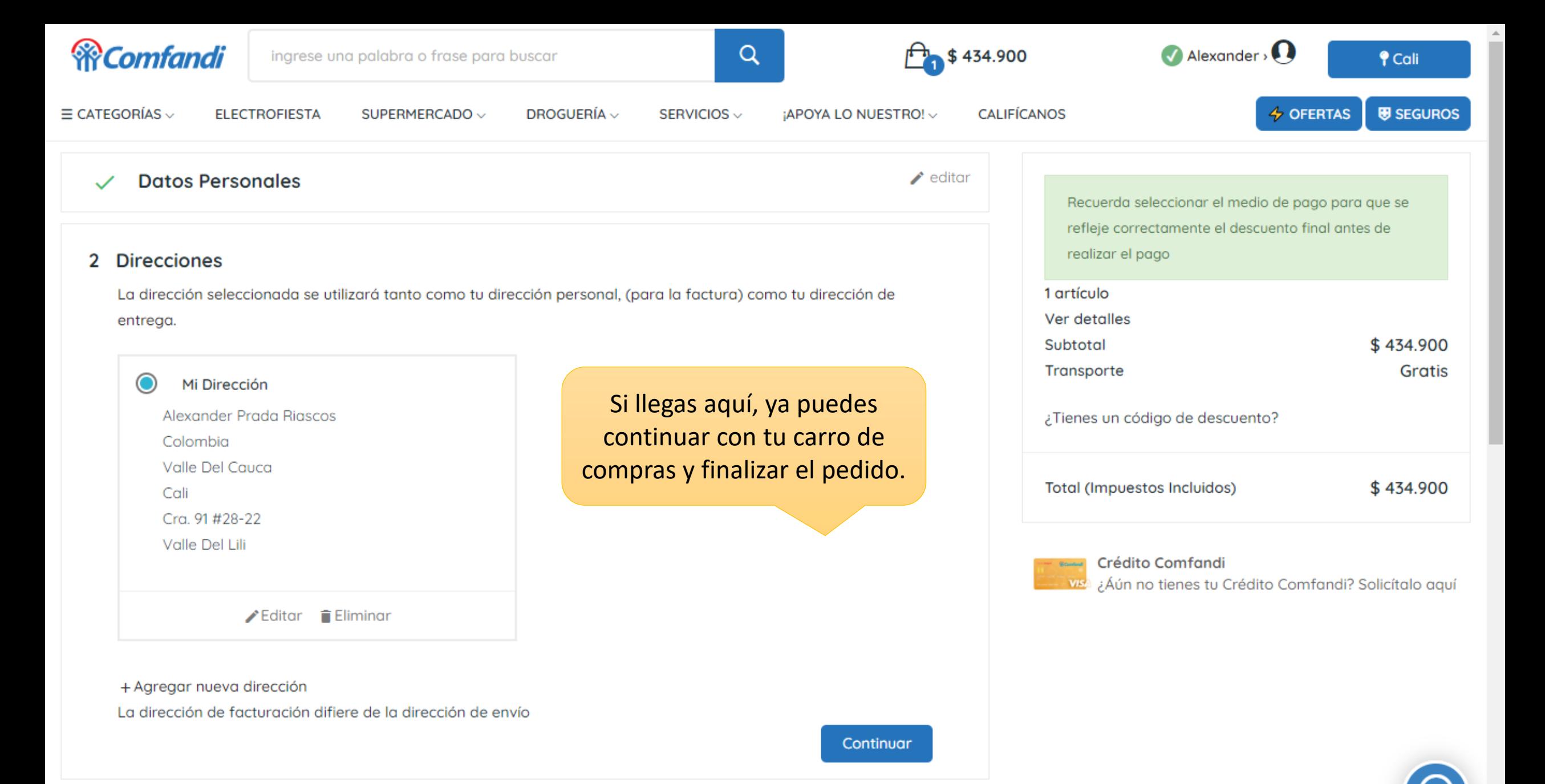

3 Método De Envío

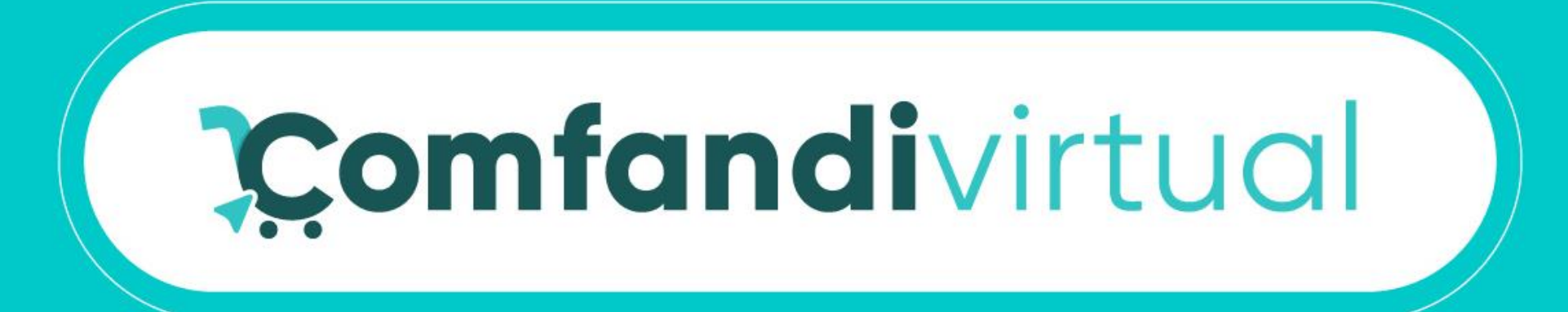

# **¡Ya estas list@ para comprar ahora!**

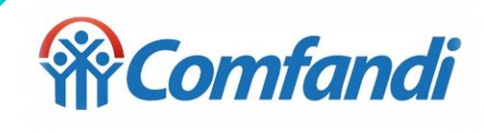